Release Automation 6.3 & Team Foundation Server **Integration** 

Manjunath Narayan Engineering Services Architect SWAT-Advocate Team

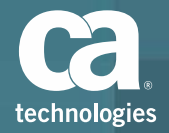

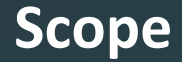

#### **Demonstrate the Release Automation Integration with Microsoft Team Foundation Server**

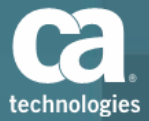

Team Foundation Server (TFS)

TFS comes in two offerings

- Standalone or On Premise
- Visual Studio Team Services (VSTS)

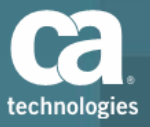

## Visual Studio Team Services – Pros and Cons

## **PROs**

- Up-to-Date
- High Uptime
- Maintenance TFS related **IT infrastructure is no more required**.
- Online TFS is **accessible from anywhere**
- **Cost Less**

### **CONs**

- Ability to customize the process template.
- No SharePoint integration
- No Data warehouse reporting

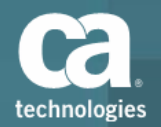

## Release Automation - Features

- Express Mode
- Integration with ALM Tools like Agile Central (Rally), Jira etc.
- Continuous Integration Tools like Jenkins, TFS etc.
- Ticketing System like Service Now
- Testing tools like DevTest, HP ALM etc.
- Manifest Driven Deployment
- Shared Components, Parameters and Tokens
- Dashboard -Reports and Widgets
- Deployment Plan Enhancements
- LDAP Authentication

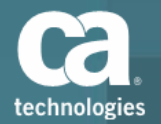

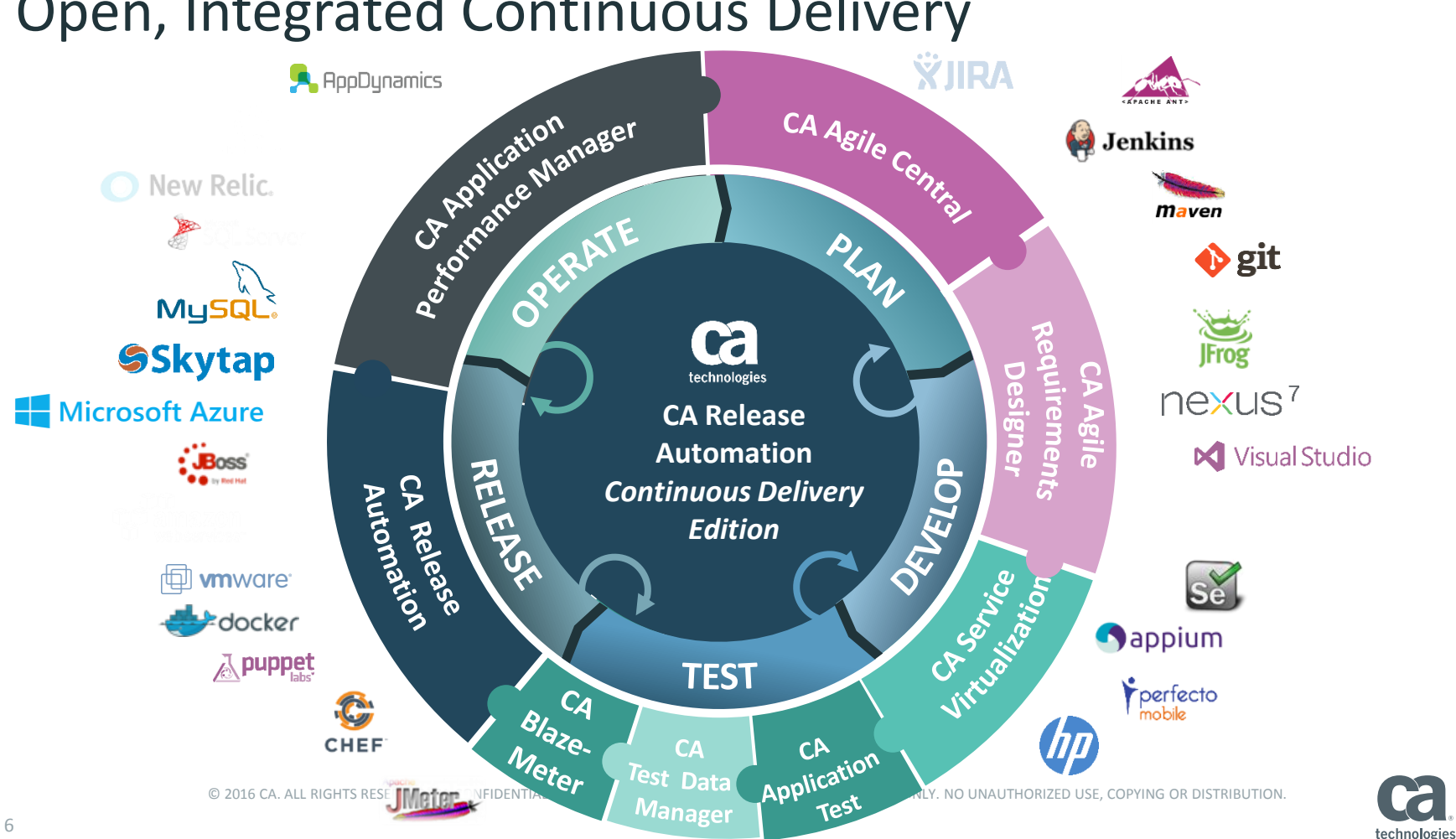

# Open, Integrated Continuous Delivery

# Sample DevOps Model

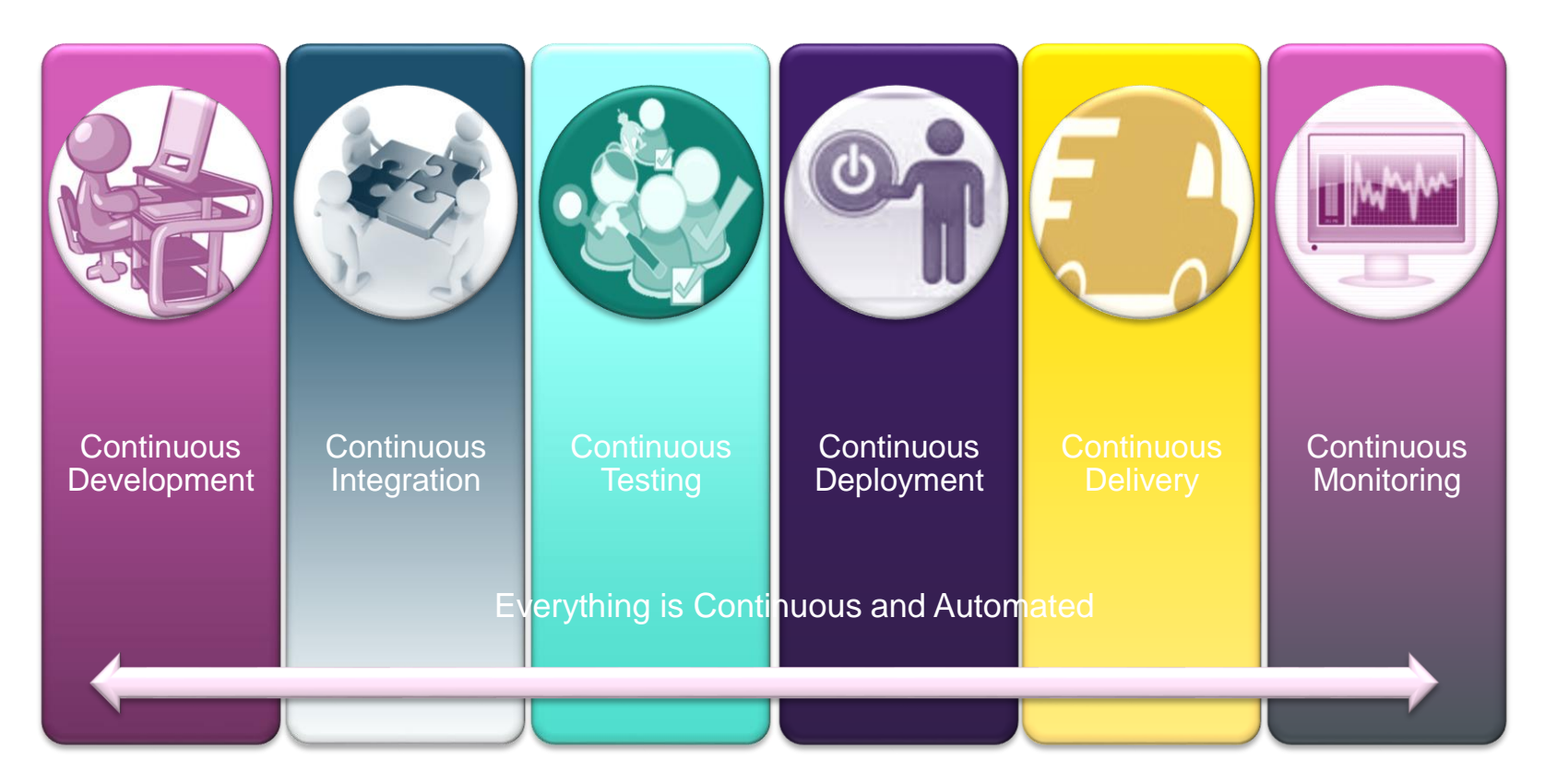

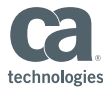

© 2016 CA. ALL RIGHTS RESERVED. CA CONFIDENTIAL AND PROPRIETARY INFORMATION; FOR INTERNAL USE ONLY. NO UNAUTHORIZED USE, COPYING OR DISTRIBUTION.

## Release Automation Integration with TFS

- Download the Plugin
- Installation
- Add Service End Point
- RA Configuration
- Add in the Build Step

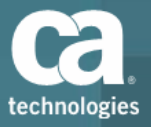

## Release Automation Integration

#### Download the CA- RA - TFS Plugin from Microsoft Market Place **[Link](https://marketplace.visualstudio.com/items?itemName=CATechnologiesRA.RA)**

Visual Studio | Marketplace

Visual Studio Team Services > Build and release > CA Release Automation

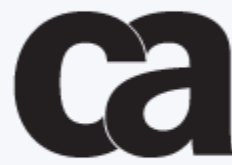

### **CA Release Automation**

CA Technologies | ▲ 25 installs | ★ ★ ★ ★ ★ (4)

technologies

Run an existing Deployment Plan or create and run a Deployment Plan out of Deployment Template

**Install** Download

Click Install for Team Services and Download for Team Foundation Server.

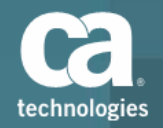

#### Release Automation Integration

#### Navigate to Manage Extension **[Link](http://narma13:8080/tfs/_gallery/manage)**

#### **Manage Extensions**

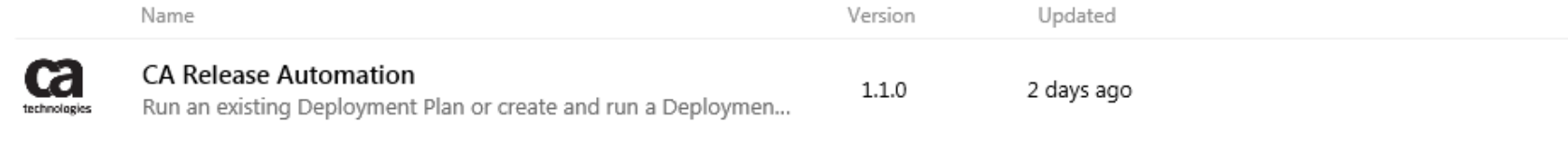

#### Release Automation Integration – Service End Point

#### Navigate to TFS Admin Page **[Link](http://narma13:8080/tfs/DefaultCollection/TFSDemoProject/TFSDemoProject Team/_admin/_services?resourceId=1e610deb-2d53-4465-99e2-4c3cb7b167f5&_a=resources&resource=[object Object])**

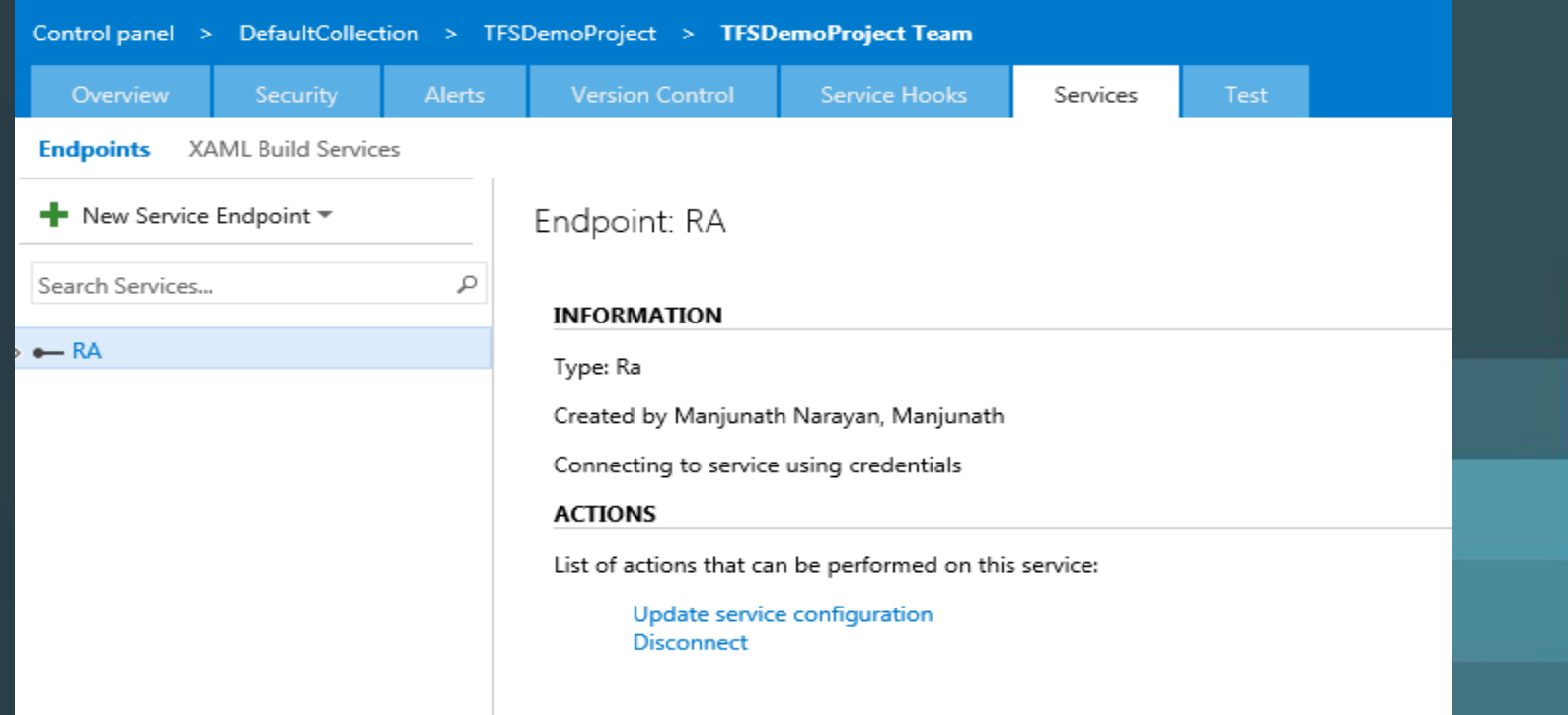

#### Release Automation Integration - RA Server Configuration

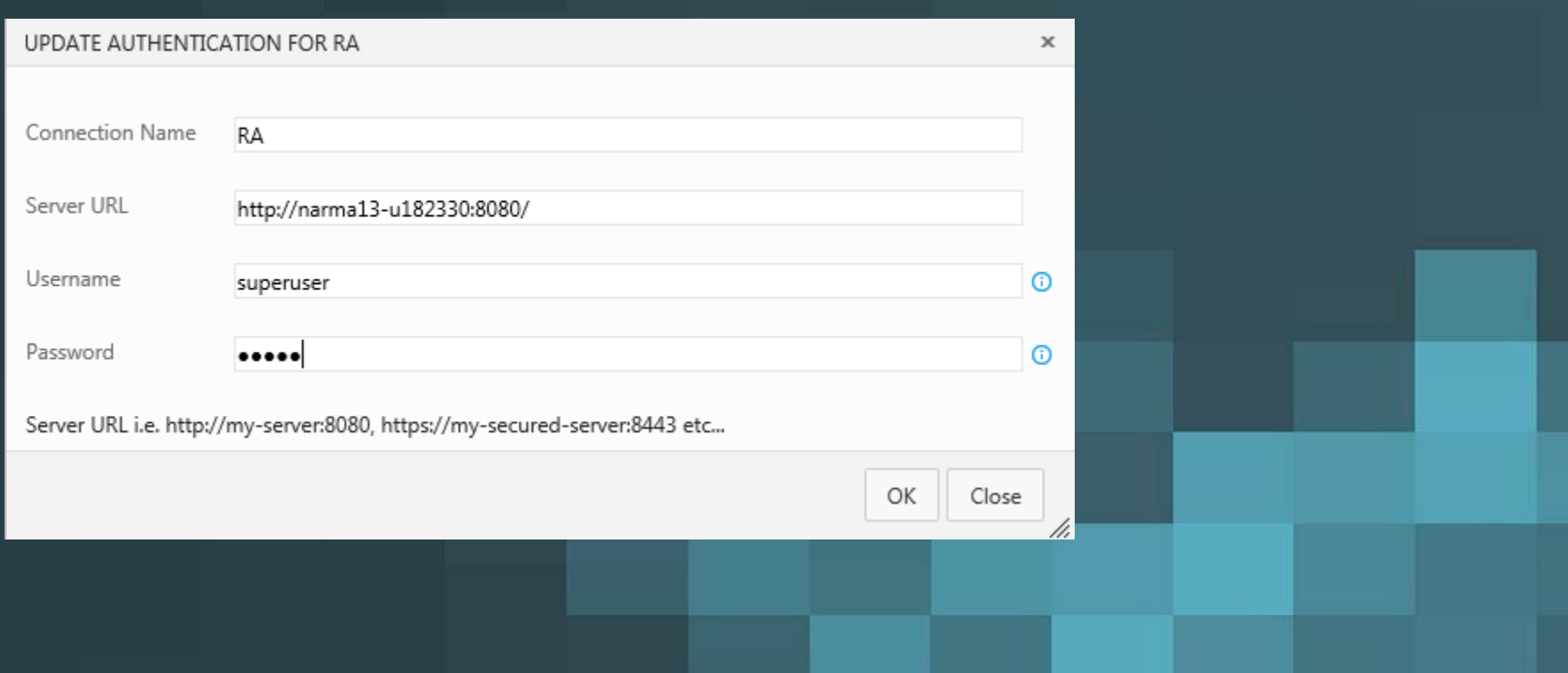

#### Release Automation Integration – Build Definition

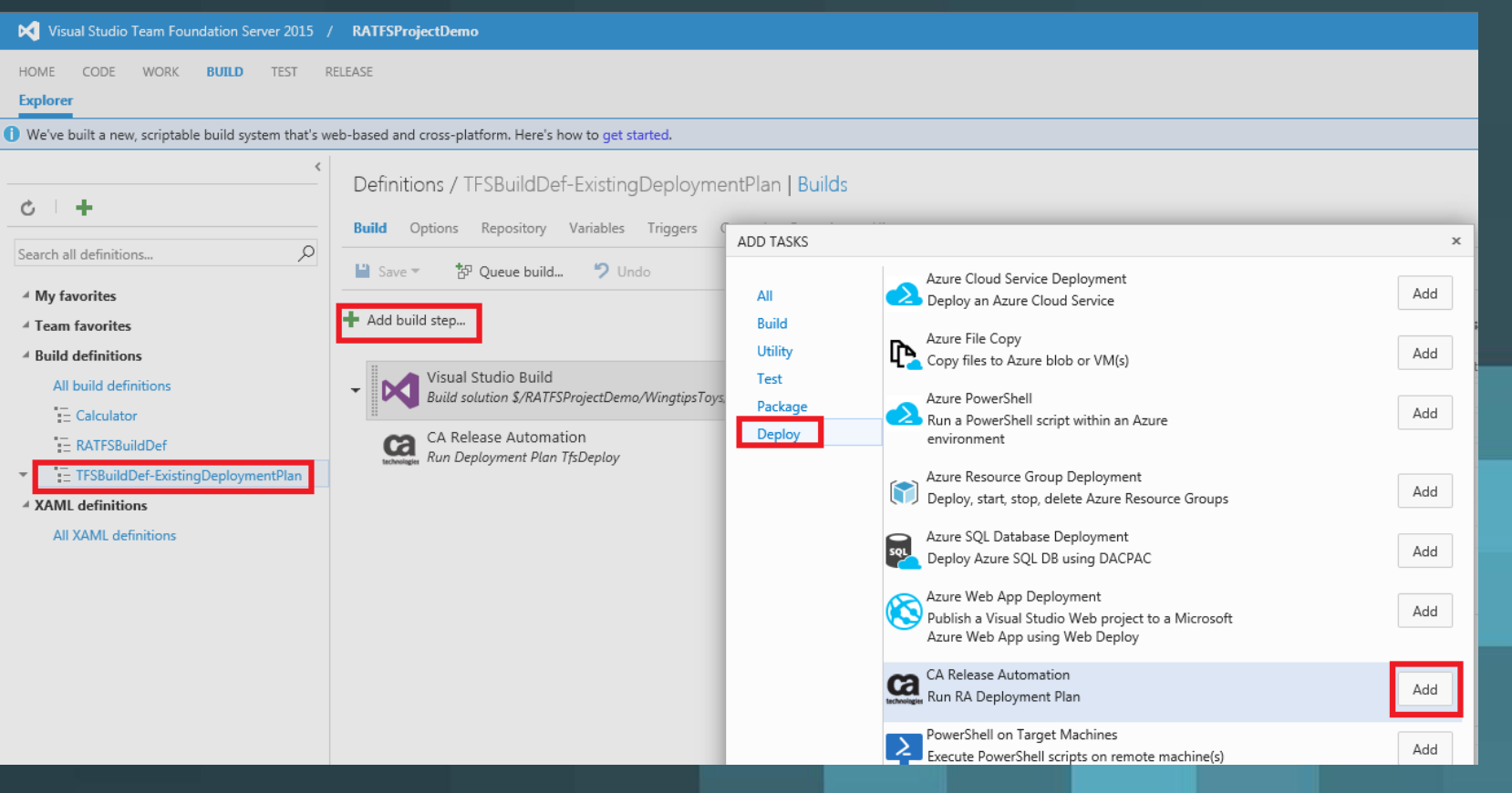

## **Demonstration**

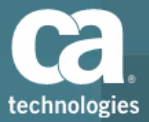

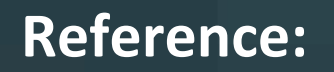

## **DOCOPS: [LINK](https://docops.ca.com/ca-release-automation/integrations/en/plug-ins/microsoft-team-foundation-server-plug-in)**

**CA Community: Version1: [LINK](https://communities.ca.com/docs/DOC-231171719) Version2: [LINK](https://communities.ca.com/docs/DOC-231171931)**

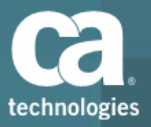

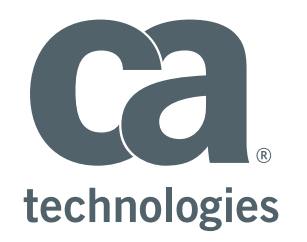

#### **Manjunath Narayan**

Enterprise Service Architect narma13@ca.com

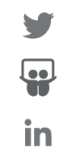

## Magic Quadrant for Application Release Automation

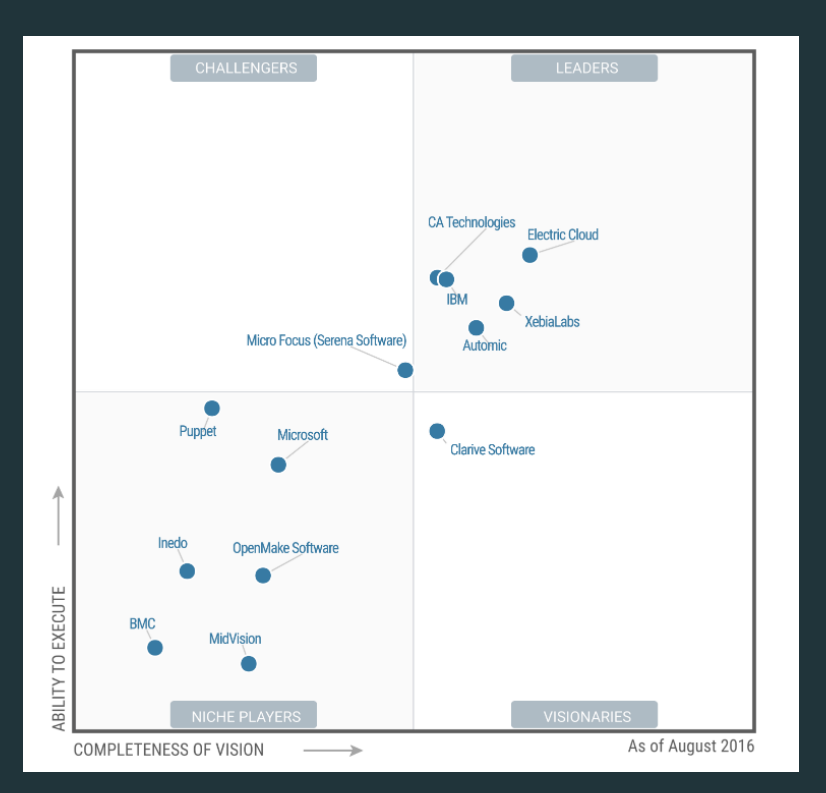

https://www.ca.com/us/company/newsroom/press-releases/2016/ca-technologies-positioned-as-a-leader-in-the-2016-gartner-magic-quadrant-for-applicationrelease-automation.html

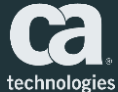